# ESA/CES - Procedura per la registrazione degli accessori raggruppati in AMP for Endpoints  $\overline{\phantom{a}}$

## Sommario

Introduzione **Problema Soluzione** Fase 1 - Accedere alla pagina AMP su ESA/CES. 2 - Modificare la modalità di configurazione. Passaggio 3 - Passare alla modalità di sostituzione della macchina. Passaggio 4 - Registrare AMP for Endpoints per l'impostazione del computer. Passaggio 5 - Passare alla modalità cluster. Informazioni correlate

## Introduzione

In questo documento viene descritta la procedura per registrare Cisco Email Security Appliance (ESA) / Cloud Email Security Appliance (CES) in un ambiente di configurazione cluster su Advanced Malware Protection (AMP) for Endpoints.

## Problema

Nota: Questo documento è stato redatto a partire da ESA/CES AsyncOS 11.1. Per ulteriori informazioni sulla documentazione ESA/CES, consultare i [manuali dell'utente e la](/content/en/us/support/security/email-security-appliance/tsd-products-support-series-home.html) [documentazione.](/content/en/us/support/security/email-security-appliance/tsd-products-support-series-home.html)

Se si cerca di registrare un cluster ESA/CES con AMP for Endpoints dalla GUI nella pagina Servizi di sicurezza > Reputazione file e analisi, il pulsante Registra accessorio con AMP for Endpoints non è disponibile e non è possibile completare la registrazione.

#### Mostrato nell'immagine:

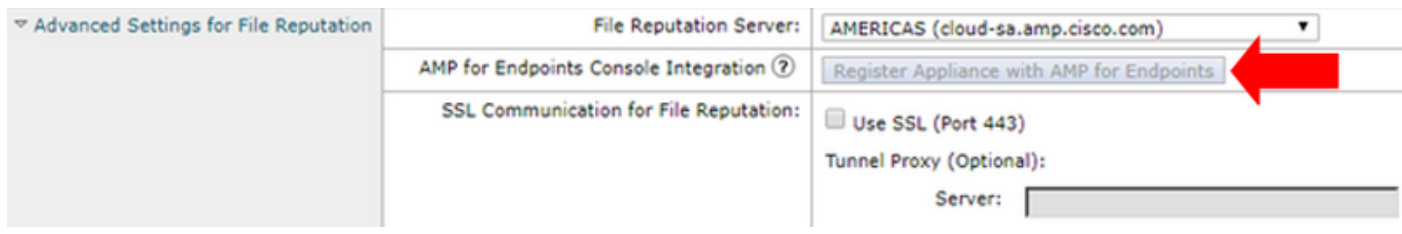

## Soluzione

Per registrare un accessorio ESA/CES in una configurazione cluster in AMP for Endpoints, è necessario eseguire gli override a livello di computer. Ciò significa che per ogni computer nel cluster avrà una singola impostazione di sostituzione che avrà la precedenza.

I passaggi da completare sono i seguenti:

### Fase 1 - Accedere alla pagina AMP su ESA/CES.

Selezionare Security Services > File Reputation and Analysis (Servizi di sicurezza > Reputazione e analisi file) e verificare la modalità di configurazione corrente. Ciò è indicato dal comando Mode - Cluster nell'output fornito.

#### **File Reputation and Analysis**

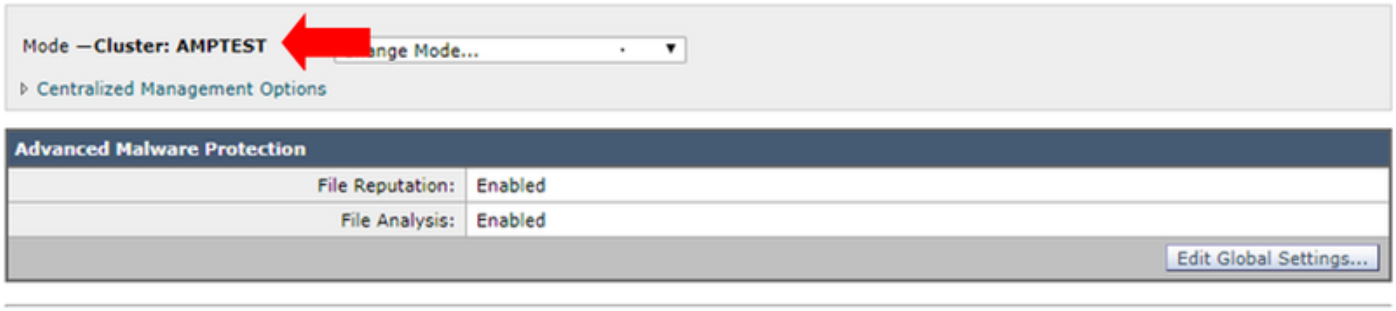

Click here to group or view appliances for File Analysis reporting.

### 2 - Modificare la modalità di configurazione.

Fare clic su Opzioni di gestione centralizzata > Gestisci impostazioni.

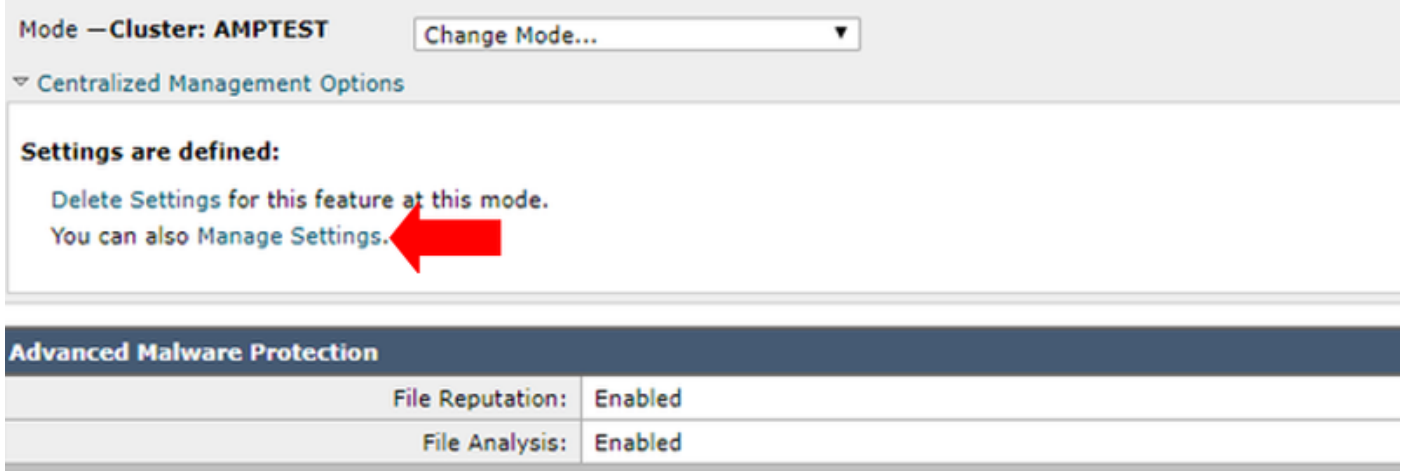

In Gestisci impostazioni copiare la configurazione dal cluster al rispettivo computer connesso. Una volta selezionate, sottomettete e confermate le modifiche.

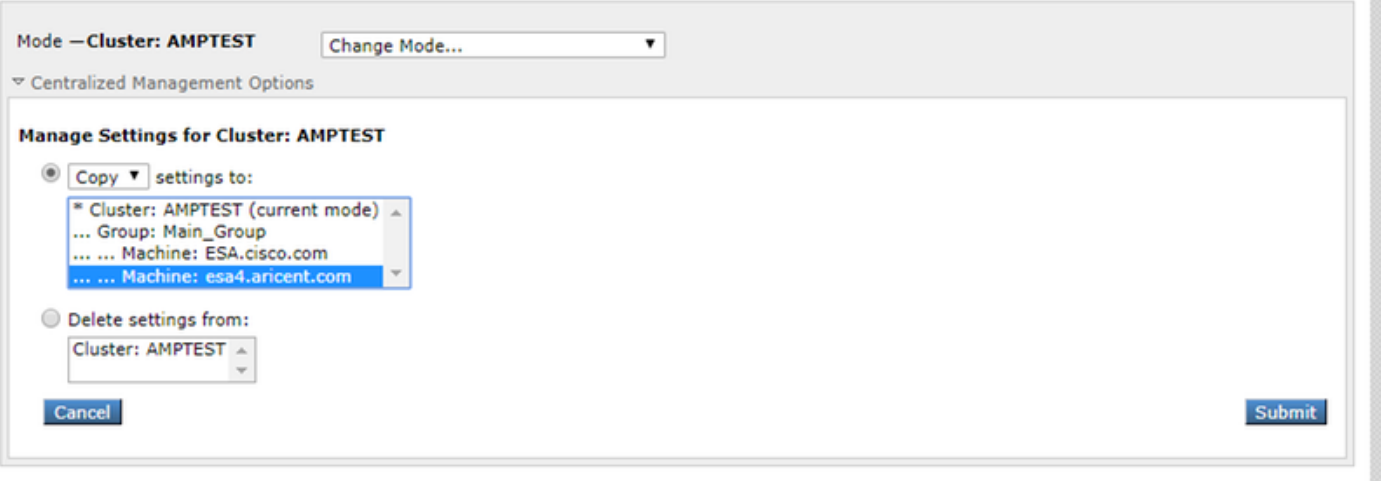

### Passaggio 3 - Passare alla modalità di sostituzione della macchina.

Fare clic sull'elenco a discesa Cambia modalità... e selezionare il computer corrispondente con la sostituzione da configurare.

#### **File Reputation and Analysis**

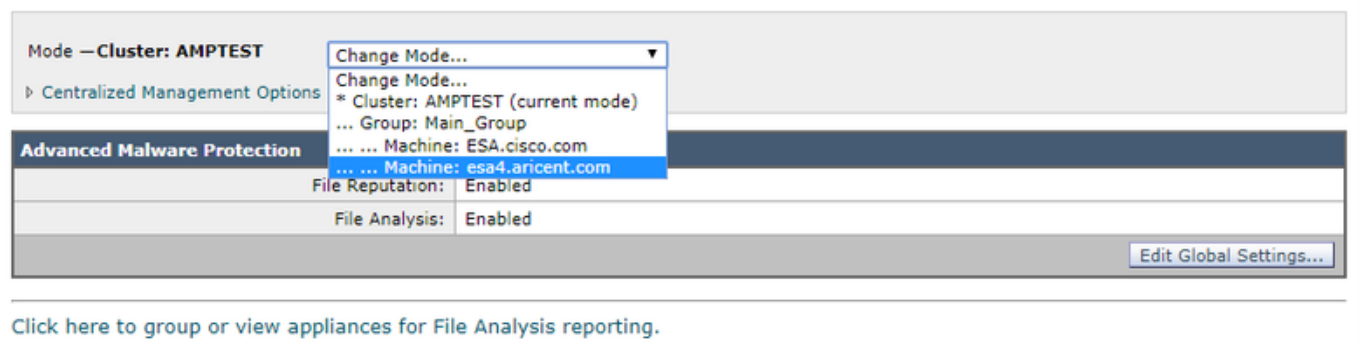

### Passaggio 4 - Registrare AMP for Endpoints per l'impostazione del computer.

Dopo aver impostato la modalità di configurazione su Machine: <Nome computer>.

Fare clic su Modifica impostazioni globali... espandere quindi Impostazioni avanzate per il componente Analisi file.

Fare clic sul pulsante Register Appliance with AMP for Endpoints" per completare la registrazione.

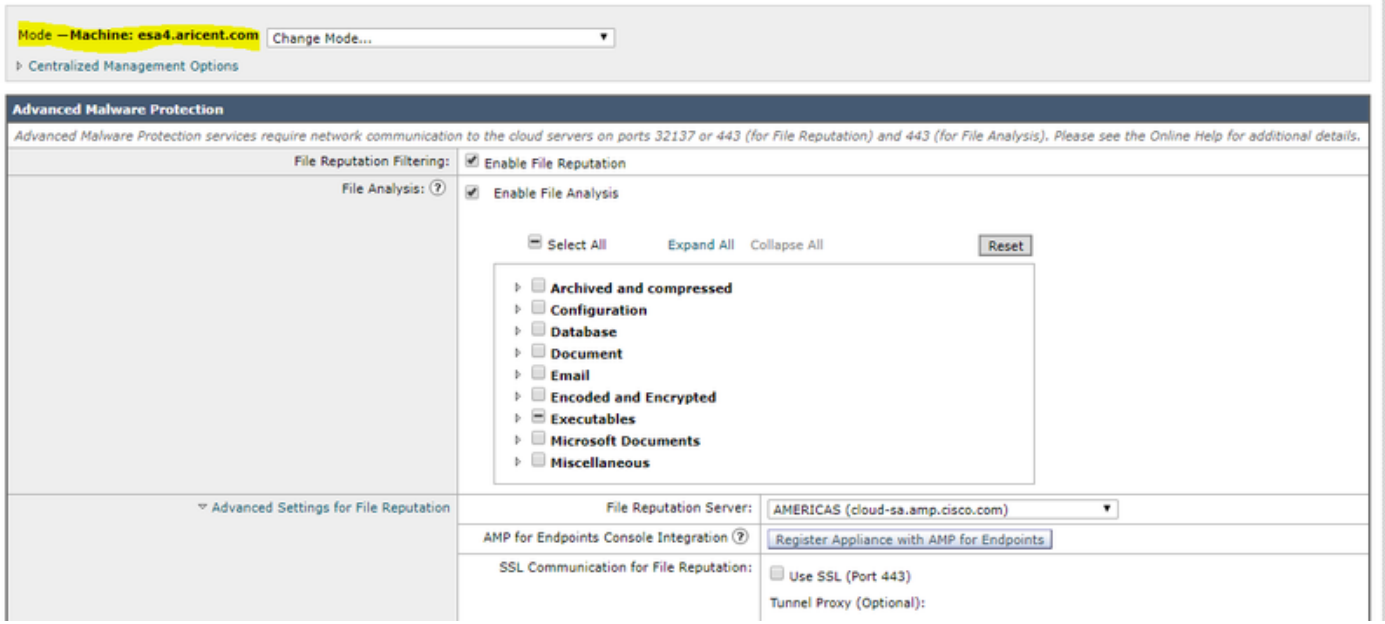

Ripetere i passaggi da 1 a 4 sui computer rimanenti nel cluster per eseguire la registrazione per AMP for Endpoints.

Avviso: Le versioni del software ESA/CES interessate dall'ID difetto: CSCvp23281 devono saltare il passaggio 5 come indicato nella soluzione.

### Passaggio 5 - Passare alla modalità cluster.

Dopo la registrazione di ogni computer con AMP for Endpoints, tornare alla modalità cluster rimuovendo le sostituzioni a livello di computer per la reputazione e l'analisi dei file in Opzioni di gestione centralizzata > Gestisci impostazioni. Affinché il clustering funzioni correttamente, tutte le impostazioni del dispositivo devono corrispondere. Il pulsante Registra accessorio con AMP for Endpoints non sarà disponibile in modalità cluster.

## Informazioni correlate

- [Documentazione e supporto tecnico Cisco Systems](http://www.cisco.com/cisco/web/support/index.html?referring_site=bodynav)
- [Cisco AMP for Endpoints Portale della documentazione](/content/en/us/support/security/fireamp-endpoints/tsd-products-support-series-home.html)
- [Cisco Cloud Email Security Guide per l'utente](/content/en/us/support/security/cloud-email-security/products-user-guide-list.html)
- [Cisco Email Security Appliance Guide per l'utente](/content/en/us/support/security/email-security-appliance/products-user-guide-list.html)